## Interactive Segmentation in Slicer3.6.2

- GrowCut image segmentation is in Slicer's Editor Effect
	- Incorporates paint tool interaction
	- Optionally interact using "draw", "paint" Editor effect
- Supports simultaneous viewing of user inputs and segmentation
- Supports editing segmentation with additional gestures
- Simple user interface (no exposed parameters)

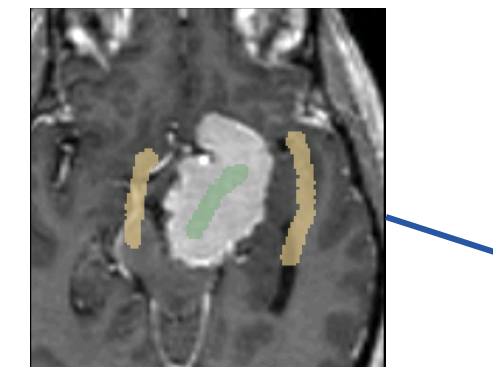

**User painted gestures** 

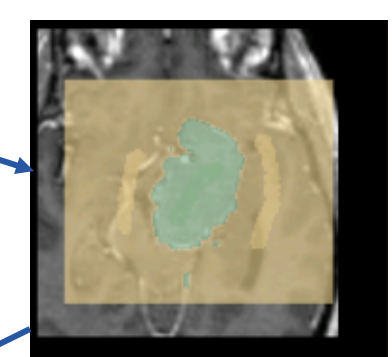

**Segmentation overlaid with gestures** 

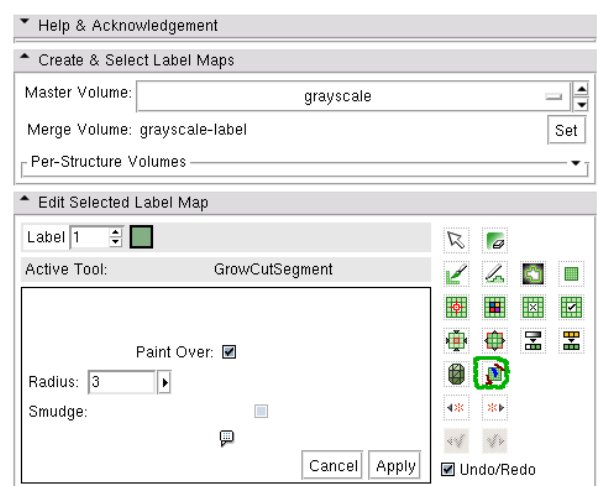

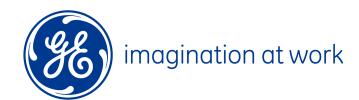

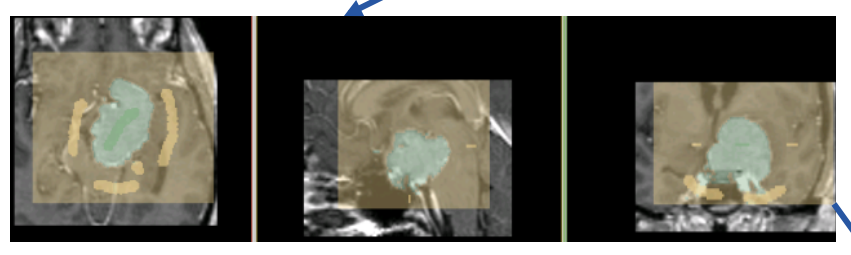

## **Additional User painted gestures**

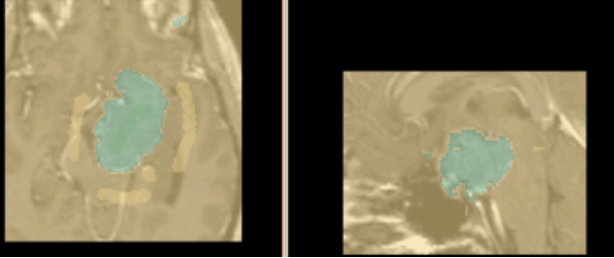

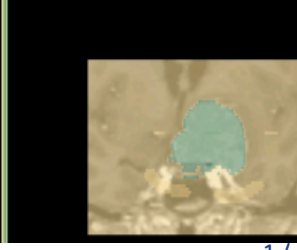

**Final Segmentation overlaid with gestures** 

1 / GE Presenter and Event / 11/3/10

## Active Learning For Guiding Gesture Placements 700

• **Gesture suggestions to user** combines GrowCut segmentation with active learning using SVM

- Suggestions are selected using a two-step approach
- **Step I** treats GrowCut segmentation and SVM classification as diverse ensembles to select query candidates
- **Step II** employs SVM margin-based gesture selection on the query candidates

•Number of interactions required for novel image segmentation with learning is 50% less than without learning

•Algorithm guided interactions minimizes segmentation variability

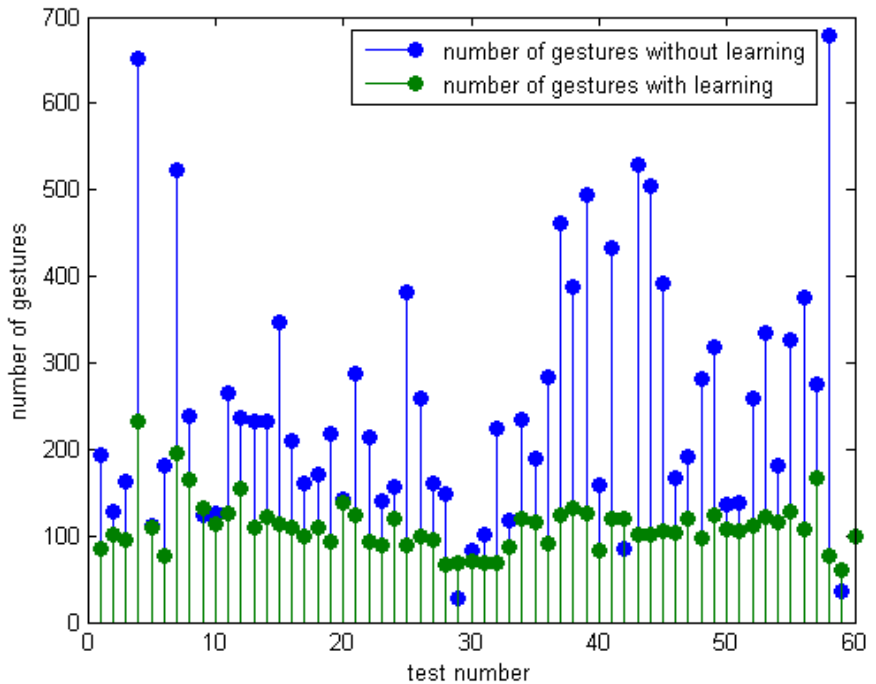

**5. Gesture** 

**Suggestion Accepted & Labeled by User** 

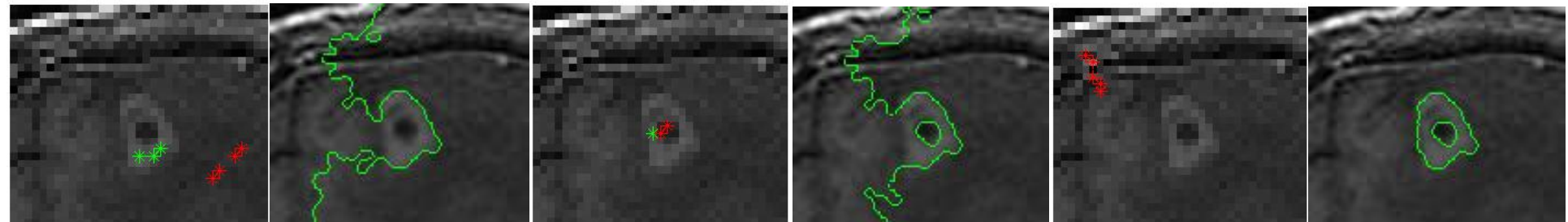

**1. User input gestures** 

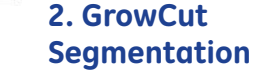

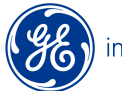

magination at work

**3. Gesture Suggestion Accepted & Labeled by User** 

**4. GrowCut Segmentation** 

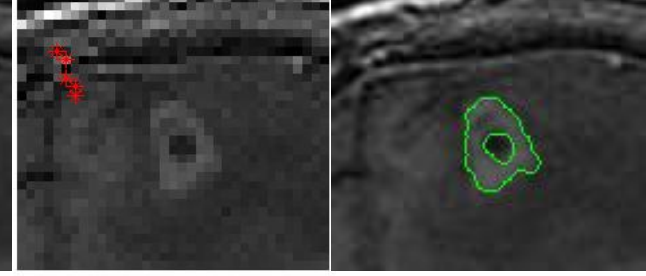

**6. GrowCut Segmentation** 

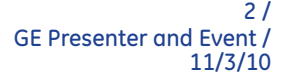